## Workday Time Entry

1. Select "Time" application on the home screen

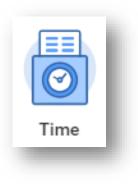

2. Enter Time for "This Week" or you can use the "Check In" and "Check Out" feature in the Time Clock box

- 4. After clicking in the "Time Type" field, select "Project Plan Tasks," find and select the correct facility and the correct Pay after clicking on the "Standard Phase"
- 5. Enter your "In" and "Out" time and your "Out Reason"
  - Out
  - Break
  - Meal
- 6. Click on "OK" to finishing entering your time for that day

|                                                                                                  | me                                                                                                    |
|--------------------------------------------------------------------------------------------------|----------------------------------------------------------------------------------------------------|
|                                                                                                  | This Week (1 Hours)                                                                                     |
|                                                                                                  | Last Week (0 Hours)                                                                                     |
|                                                                                                  | Select Week                                                                                             |
|                                                                                                  |                                                                                                    |
| Time Cl                                                                                          | lock                                                                                                    |
| Chee                                                                                             | ck In Check Out                                                                                         |
|                                                                                                  |                                                                                                    |
|                                                                                                  |                                                                                                    |
|                                                                                                  | 21<br>× 36483 American Modern :Ξ<br>Insurance Group > Standard                                          |
| 02/03/202<br>Time Type *                                                                         | × 36483 American Modern :=                                                                              |
| 02/03/202<br>Time Type *                                                                         | 21<br>× 36483 American Modern :⊟<br>Insurance Group > Standard<br>Phase > Worked Hours                  |
| D2/03/202<br>Time Type *<br>In *                                                                 | 21<br>× 36483 American Modern :=<br>Insurance Group > Standard Phase > Worked Hours<br>08:00 AM         |
| 02/03/202<br>Time Type * (<br>In * (<br>Out * (                                                  | 21<br>× 36483 American Modern                                                                           |
| 02/03/202<br>Time Type * [<br>In * [<br>Out * [<br>Out Reason *                                  | 21<br>× 36483 American Modern                                                                           |
| D2/03/202<br>Time Type * (<br>In * (<br>Out * (<br>Out Reason *<br>Hours *                       | 21<br>× 36483 American Modern                                                                           |
| 02/03/202<br>Time Type * (<br>In * (<br>Out * (<br>Out Reason *<br>Hours *<br>Details            | 21<br>× 36483 American Modern                                                                           |
| In *<br>Out *<br>Out Reason *<br>Hours *<br>Details<br>Do Not Bill                               | 21<br>× 36483 American Modern                                                                           |
| D2/03/202<br>Time Type *<br>In *<br>Out Reason *<br>Hours *<br>Details<br>Do Not Bill<br>Comment | 21  X 26483 American Modern Insurance Group > Standard Phase > Worked Hours  08:00 AM  05:00 PM  Out  9 |

3. Select the day to record your time

| n <b>ter Time</b><br>poke Logan (884955) 🛲     |                               |                     |
|------------------------------------------------|-------------------------------|---------------------|
|                                                |                               |                     |
|                                                |                               |                     |
|                                                |                               |                     |
|                                                |                               |                     |
| oday 🔇 🗲 Jan 31 – Feb 6                        | , 2021                        |                     |
| oday () Jan 31 - Feb 6<br>Sun 1/31<br>Hours: 0 | , 2021<br>Mon 2/1<br>Hours: 9 | Tue 2/2<br>Hours: 0 |

7. You can Submit your time or make additional "Time Entries"

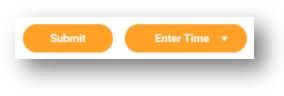

## \*Record all time as an AM to PM shift

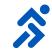